## **IME-USP**

## **Mestrado Profissional em Ensino de Matemática**

MPM5614 – 1/2022 – *Profa. Ana Paula Jahn*

## **DESENHAR E CONSTRUIR EM UM AMBIENTE DE GEOMETRIA DINÂMICA**

Na década de 90, apareceram alguns ambientes computacionais para o ensino de Geometria, denominados de Ambientes de Geometria Dinâmica (AGD). Trata-se da utilização de *software* de construções geométricas que permitem a manipulação ou transformação de figuras mantendo suas propriedades. Um dos mais populares atualmente é o *Geogebra*, em particular com seus aplicativos "*Geometria*" e "*Janela 3D*".

Inúmeras pesquisas apontam o potencial do uso desses ambientes e exemplos de propriedades geométricas que podem ser estudadas com mais profundidade na geometria dinâmica, em particular, a partir de processos de elaboração de conjecturas de propriedades matemáticas pelos alunos.

Além disso, esses estudos mostram que a geometria dinâmica pode contribuir para estabelecer uma importante distinção que está na base de sua concepção: a diferença entre desenhar e construir, ou ainda, entre "desenho" e "figura geométrica".

Desenhar é reproduzir a imagem mental que temos de um dado objeto geométrico. É uma das possíveis representações de um objeto geométrico teórico. É um traçado material cuja validade é apenas para uma posição particular dos objetos iniciais.

Construir é utilizar as propriedades do objeto geométrico para obter a sua representação. Uma construção realizada num *software* de geometria dinâmica preserva, quando do deslocamento de um de seus pontos (ou elementos iniciais), as propriedades ligadas ao objeto geométrico que representa. Podemos dizer que, nesse caso, a construção é um desenho dinâmico que não perde as suas propriedades quando há deslocamento de um de seus pontos ou elementos de base. A construção vai além do simples traçado empírico, controlado pela percepção de elementos gráfico-espaciais.

A manipulação de um representante de um objeto geométrico (desenho), construído com o auxílio de *software* de geometria dinâmica, pode contribuir para uma melhor compreensão do objeto teórico (figura geométrica).

Vamos dar um exemplo que mostra essa diferença entre **desenhar** e **construir** em Geometria Dinâmica (GD). Para desenhar um representante do objeto geométrico teórico chamado triângulo isósceles com o uso de um *software* de GD, desenhamos um triângulo qualquer na tela do computador (com a opção "Polígono" da barra de ferramentas, por exemplo), a seguir, medimos os lados e, finalmente, movimentamos os vértices do triângulo de modo que duas das medidas de lados se tornem iguais<sup>1</sup>. Este desenho é a representação de um triângulo isósceles, mobilizando uma característica de igualdade das medidas de dois lados. Observa-se que ao movimentar um dos vértices, continuamos tendo a representação de um triângulo, mas perdemos a propriedade dele ser isósceles (cf. Figura 1), pois *C* pode ocupar qualquer posição na tela.

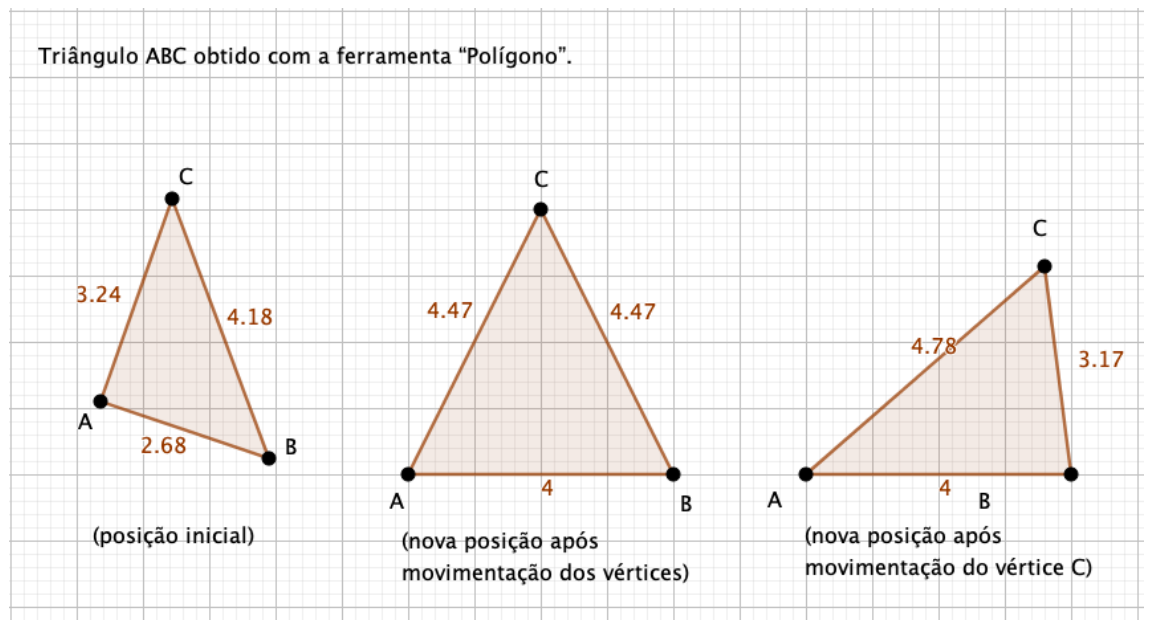

**Figura 1**: Desenho de triângulo isósceles no *Geogebra*

Eis um exemplo para construir um representante do objeto geométrico teórico chamado triângulo isósceles: cria-se inicialmente um segmento de reta *AB* e, em seguida, a mediatriz desse segmento. Por um ponto qualquer *C* pertencente à mediatriz

<sup>1</sup> Pode-se usar a malha quadriculada para auxiliar encontrar posições para os vértices nessa movimentação.

criam-se os segmentos *CA* e *CB*. Ao movimentar os vértices do triângulo, as medidas *CA* e *CB* permanecem sempre iguais e ele não perde a propriedade de ser isósceles (cf. Figura 2). Dizemos, em outras palavras, que a construção "resiste ao arrastar" e, portanto, é uma construção "robusta", adequada ao tipo de ambiente no qual foi produzida. Isso porque, no momento da construção, a referida propriedade foi especificada por meio da ferramenta "Mediatriz", que estabelece uma relação entre os objetos (no caso, uma reta cujos pontos equidistam das extremidades do segmento).

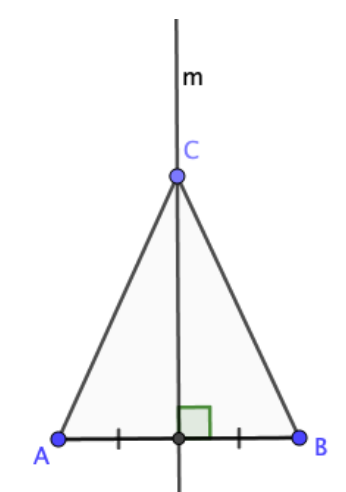

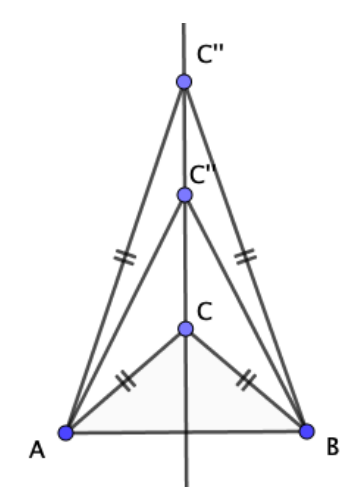

Construção de triângulo isósceles ABC. com C pertencente à mediatriz de AB.

Para qualquer posição de C (sobre a mediatriz), as medidas dos lados AC e BC são iguais.

**Figura 2**: Construção de triângulo isósceles no *Geogebra*

Observe que os desenhos não nos permitem descobrir propriedades das figuras em um AGD – estas não podem ser observadas como **invariantes no deslocamento**. Já as construções são muito úteis para conjeturar acerca de propriedades dasfiguras. Além disso, o exame de casos particulares pode sugerir propriedades gerais dos objetos geométricos, e, por outro lado, representações mais gerais podem levar a processos de generalização de propriedades. Com isso, tem-se a oportunidade de explorar diversos casos de figura, a partir de uma classe de desenhos que se obtém com uma construção.